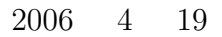

山本昌志*<sup>∗</sup>*

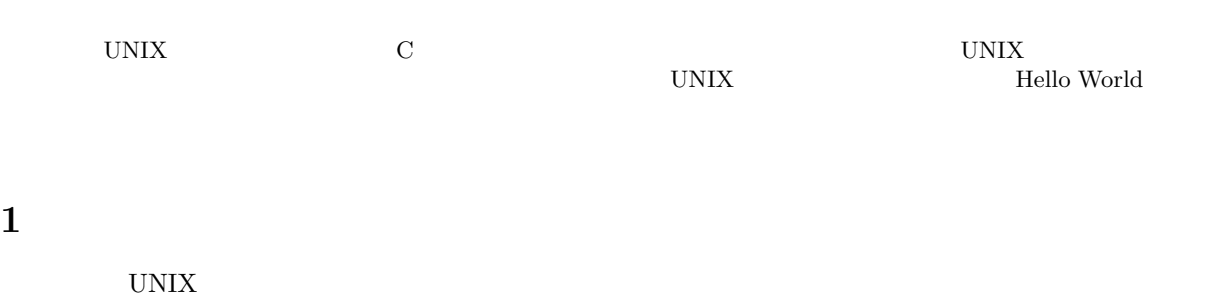

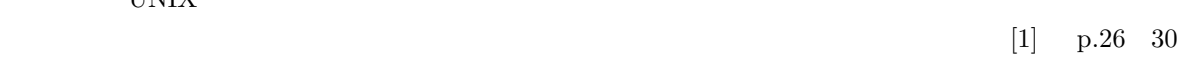

### • UNIX

- *•* マウスを使って,ディレクトリーの作成ができる. • UNIX  $\bullet$ pwd  $_{\rm ls}$  $\ln$ cd <sub>Sept</sub>ember 1986 *•* emacs を使って,Hello World のプログラムがかける.  $\bullet~$  Hello World
- $\bullet~$  Hello World

### 2 UNIX

### **2.1 UNIX**

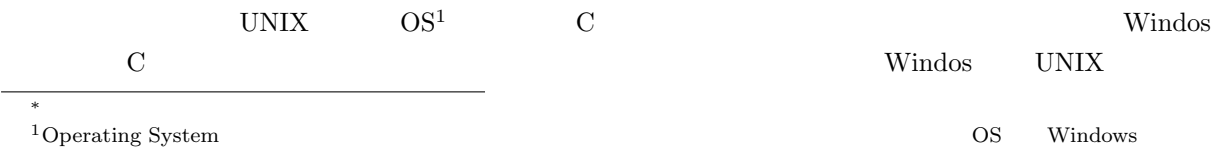

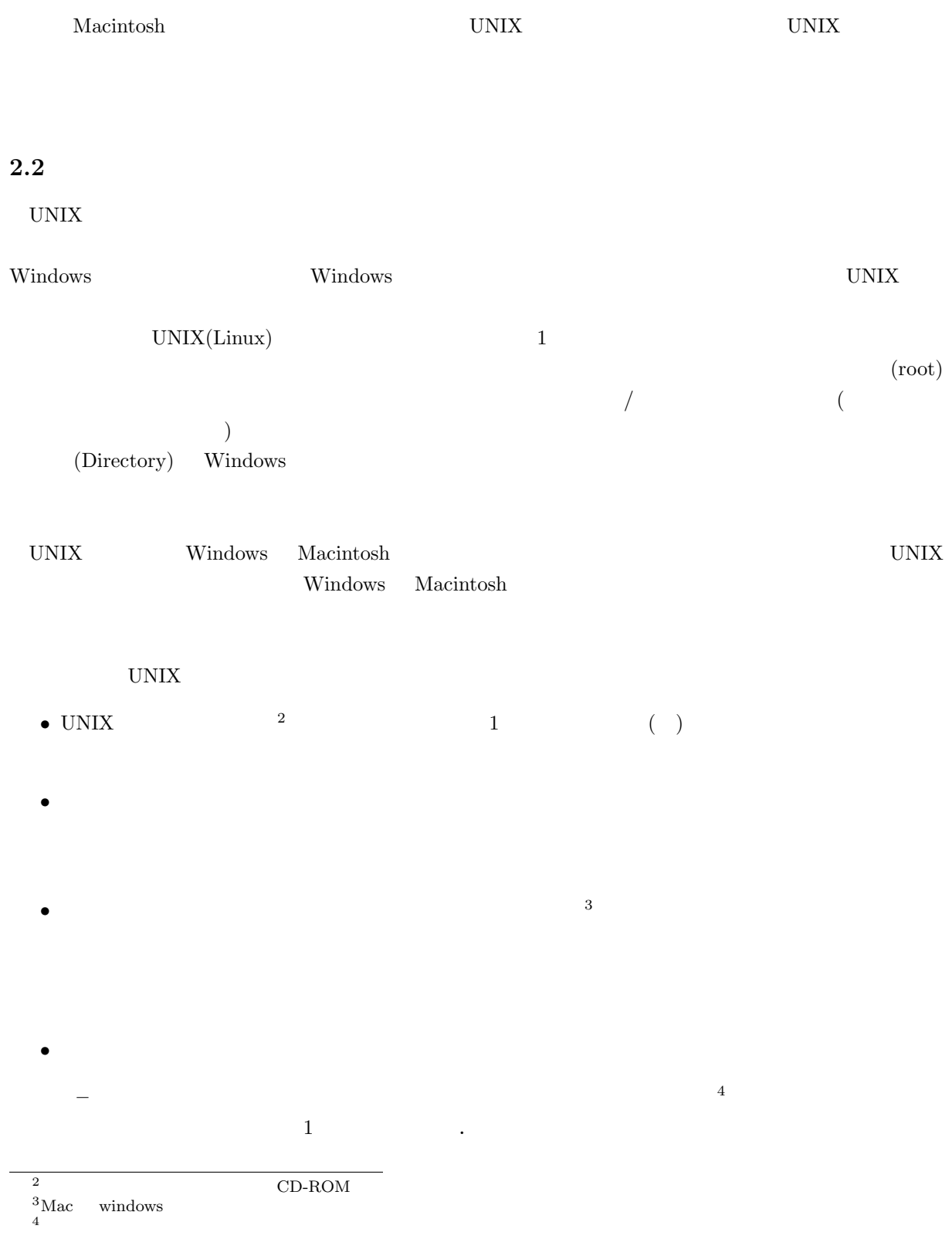

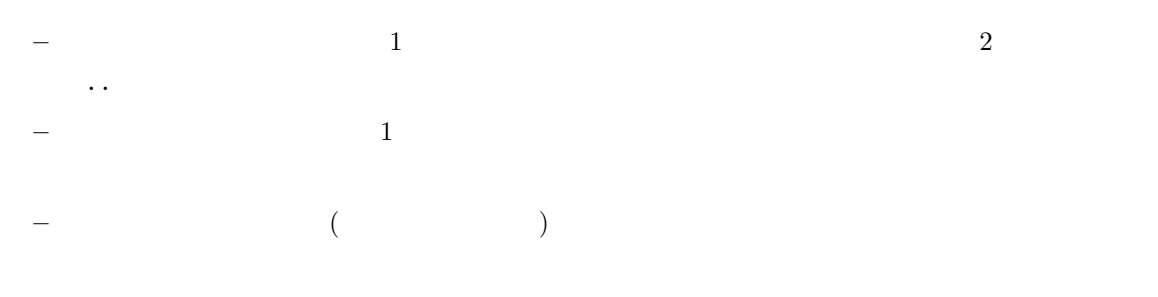

**–** ログインしたときに入るディレクトリーをログインディレクトリーと言う.通常はホームディレ

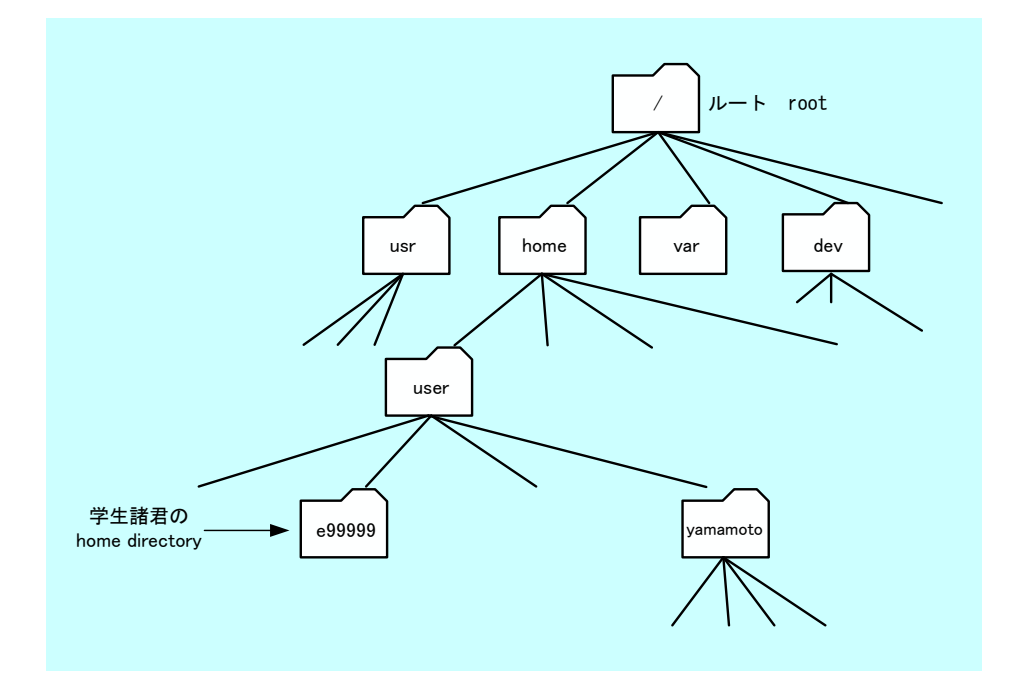

 $1:$  UNIX

 $2.3$ 

- デスクトップの上に,ユーザー名+ホームと書かれたアイコンがある.これが,諸君のホームディレクト •<br>• <sub>→</sub> メニューバーにある上、メニューバーにあると, <sub>は</sub>ールバーにあると, <sub>はー</sub>ルバークをクリックすると, •<br>• <sub>The st</sub>rategy of the strategy of the strategy of the strategy of the strategy of the strategy of the strategy of
- $\begin{bmatrix} 1 & 1 \\ 1 & 1 \end{bmatrix}$

- •<br>• Francisco Carlos Carlos Carlos Carlos Carlos Carlos Carlos Carlos Carlos Carlos Carlos Carlos Carlos Carlos C *•* 削除したいディレクトリーあるいはファイルを右クリックする.そうして,ごみ箱へ移動を選ぶと,
- •<br>•<br>• <u>Profiles Sandarius Sandarius Sandarius Sandarius Sandarius Sandarius Sandarius Sandarius Sandarius Sandarius S</u>

# $[\begin{array}{ccc} 1 \end{array} \qquad \qquad \text{hogenoge} \quad \text{fugatuga}$ **[**  $2$ ] hogehoge hogehoge **[**練習 **3]** ここで作成したサブディレクトリーを全て削除せよ.

*•* メニューバーにあるホームと書かれた家マークをクリックすると,ホームディレクトリーに移れる.

**3** プログラムの作成と実行  $3.1$ 

## "Hello World" $\,$

- 1.  $\blacksquare$ **●** exxxx or exxxx or exxxxx or exxxxx or exxxxx or exxxxx or exxxxx or example.  $\frac{1}{2}$ • **•**  $\bullet$  and  $\bullet$  and  $\bullet$  and  $\bullet$  and  $\bullet$  and  $\bullet$  and  $\bullet$  and  $\bullet$  work  $\bullet$
- $2.$ •<br>• <sub>The state of the state of the state of the state of the state of the state of the state of the state of the</sub>
	- *•* コマンド「ls」をタイプして,[Enter] キーを押す.すると,サブディレクトリーとファイルが • **cd** work [Enter]
		- *•* ここで,自分がいるディレクトリー (カレントディレクトリー) を見てみよう.コマンド「pwd

### UNIX  $\overline{\mathbf{U}}$

- 3. エディターの起動
- emacs hello.c&
- emacs **emacs**

emacs that the state  $\sim$ 

emacs emacs emacs

#### 4. プログラムの記述

```
•<br>
•<br>
•
   #include <stdio.h>
   int main(){
     printf("Hello World !!\n");
     return 0;
   }
```
### $5.$

6.

- $[{\it file}] \hspace{1cm} [{\it Save}({\it current~buffer})]$ • **a ls** 保管された C 言語のテキストファイルを,ソースファイルと言う.カレントディレクトリー hello.c • **•** *• •**gcc* **-o aisatsu hello.c**
- •<br>• コンパイルエラー コンパイルエラー エライルエラー エライルエラー エライルエラー エライルエラー エライルエラー エライルエラー エライルエライルエラー エライルエライルエライル
- ls
- $C$

### (hello.c) (aisatsu)

7. 実行

- *•*  $\bullet$  ./aisatsu
- Hello World

Hello World

emacs

- $\begin{bmatrix} 1 & 1 \end{bmatrix}$
- **[** 2] Hello Akita !!

 $[1]$  ( )  $\qquad \qquad$  . C  $\qquad \qquad$  2 . ( )  $, 2006.$